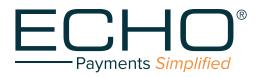

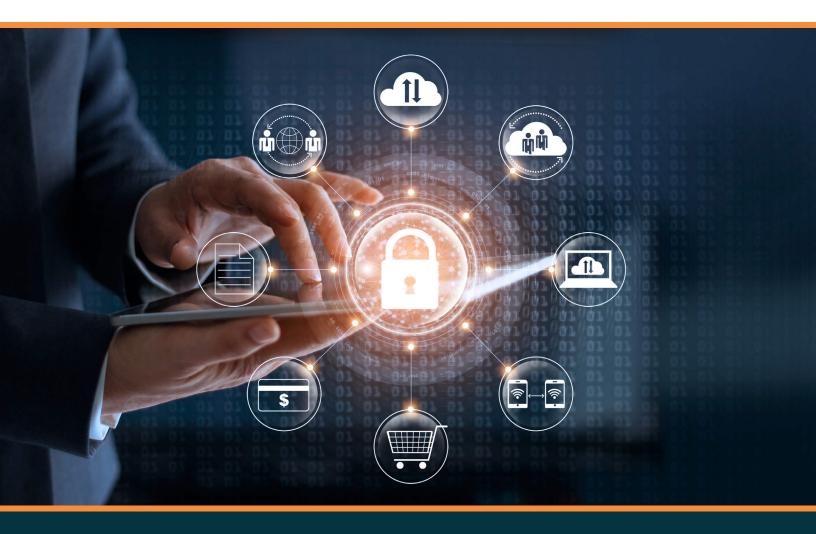

# **Provider Payments Portal**

QUICK REFERENCE GUIDE

# **Table of Contents**

| Provider Payment Login                                                | 3  |
|-----------------------------------------------------------------------|----|
| Verifying Ping                                                        | 4  |
| First-Time Users – Register / Create A New Account Page               | 6  |
| Inquiry Page                                                          | 7  |
| Advanced Search Page                                                  | 8  |
| Add New Tin: Users Posting Payments Issued To Multiple Tax Id Numbers | 9  |
| View 1099s                                                            | 10 |
| My Account                                                            | 10 |

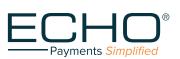

## **Provider Payments Login**

Refer to the screenshot shown in Figure 1:

- a. If you have already registered (have an account) on the Provider Payments Portal, enter your username and password and click the "Log In" button. The "Inquiry" page (Figure 6) will open. For more information, go to the "Inquiry Page" section of this document (page 7).
- b. If you wish to confirm your ACH deposit (ping), click on the first link, "Confirm your ACH Deposit (Ping) by clicking here." After ping verification, you will be able to set up an account to access the Provider Payments Portal.
- c. If you are a First-time User, click on the second link, "If you have not yet registered for the Provider Payments Portal, you can register / create an account now by clicking here."

| - | Log In<br>Prease enter your username and password to log in:<br>ACCOUNT INFORMATION<br>Username<br>Password:<br>Log In<br>Can't access your account? <u>Click Here</u>        | CHANGE<br>ECHO<br>Qortur<br>Lan |
|---|----------------------------------------------------------------------------------------------------|---------------------------------|
|   | If you have not yet registered for the Provider Payments<br>Portal, you can register now by <u>clicking here.</u><br>Confirm your ACH Deposit (Ping) by <u>clicking here.</u> |                                 |

Figure 1

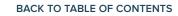

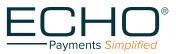

## **Verifying Ping**

#### Terms and Conditions (Figure 2)

a. If you select the link to verify your ping, you are first directed to a page where you must accept Terms
 & Conditions by checking the box and clicking on the "Accept" button to continue.

|                                         | Payment By Checking Account Using ACH - Terms and Conditions                                                                                                    |
|-----------------------------------------|----------------------------------------------------------------------------------------------------|
| unde<br>appli<br>(c) ye<br>repo<br>auth | ectronic Signature and ACH Authorization. By submitting this ACH authorization form, you agree that: (a) you have read,<br>rstand and agree to these Terms and Conditions, and that this agreement constitutes a "writing signed by you" under any<br>cable law or regulation, (b) you consent to the electronic delivery of the disclosures contained in these Terms and Conditions,<br>ou authorize ECHO to make any inquiries we consider necessary to validate your dispute, which may include ordering a credit<br>r and performing other credit checks or verifying the information you provide against third party databases, and (d) you<br>orize ECHO to initiate one or more authorized ACH entries (debits withdrawals – credits - deposits) for the specified amount(s)<br>your bank account, and you authorize the financial institution that holds your bank account to deduct or add such payments. |
| the f                                   | stomer Service. All questions relating to any payments made using your bank account should be directed to ECHO, and not to<br>inancial institution that holds your bank account. You may contact us by calling us at 1-888-834-3511 x106, or by writing to<br>CS_Requests@EchoHealthInc.com.                                                                                                    |
|                                         | ror Resolution Policy. If you believe that any payment transaction initiated by ECHO (or its agent) with respect to your bank<br>unt is erroneous, or if you need more information about any such transaction, you should contact us as soon as possible by                                                                                                    |

Figure 2

#### Confirmation of Account (Figure 3)

b. After clicking on "Accept", you are directed to the ping verification page (see Figure 3) to enter your Tax ID (TIN) and Deposited Amount (ping).

|                                                               | Payments Simplified                                                                                                    |
|---------------------------------------------------------------|----------------------------------------------------------------------------------------------------|
| Please enter the TIN and                                      | Confirmation of Account d the Deposited Amount below to confirm correct Account creation. ACCOUNT INFORMATION TIN: Deposit Amount: Submit Cancel |
| Phone: 888 834.3511<br>810 Sharon Drive - Westlake Ohio 44145 |                                                                                                    |
|                                                               | Copyright ECHO Health, Inc. 2018. All Rights Reserved.                                                                                           |

Figure 3

BACK TO TABLE OF CONTENTS

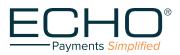

PROVIDER PAYMENTS PORTAL QUICK REFERENCE GUIDE

5

c. When you have submitted a valid TIN and deposit amount, the "CONFIRMATION OF ACCOUNT" screen (Figure 4) is displayed.

| 17                              | Payments Simplified                                                                           |
|---------------------------------|-----------------------------------------------------------------------------------------------|
|                                 | Confirmation of Account                                                                       |
| Please enter the T              | IN and the Deposited Amount below to confirm correct Account creation.<br>ACCOUNT INFORMATION |
|                                 | TIN:                                                                                          |
|                                 |                                                                                               |
|                                 | Deposit Amount:                                                                               |
|                                 |                                                                                               |
|                                 | Submit Cancel                                                                                 |
|                                 |                                                                                               |
|                                 |                                                                                               |
|                                 |                                                                                               |
| Congratulations! Your Accourt   | nt Information matches with ours, your TIN from now on will receive payments electronica      |
| If you have already registered  | with ProviderPayments.com then please continue to utilize your existing ID.                   |
| If you have not registered ther | n your credentials will automatically be emailed to you in the next few minutes.              |

Figure 4

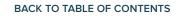

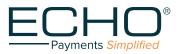

## First-Time Users - Register/Create a New Account Page

First-time users will need to register. Once you have successfully registered, you will be able to log in on the main page.

- a. To register, click on the link shown in Figure 1: "If you have not yet registered for the Provider Payments Portal, you can register now by clicking here."
- b. Clicking on the link opens the "Create a New Account" page shown in Figure 5. When filling in the form, be sure to follow the instructions appearing to the right of the fill-in boxes.
- c. When selecting a password, remember to adhere to the following requirements: Must be at least 16 characters; Use a combination of upper and lower case letters; Use a combination of alpha and numeric characters; Use at least one special character (such as !,@,#,\$,%,^,&,\*); Cannot contain more than 2 consecutive characters from your username.

|                                                                                                    | Tax Identification Number (TIN):                                                                                                    |
|----------------------------------------------------------------------------------------------------|----------------------------------------------------------------------------------------------------|
| Payments Simplified                                                                                                    | Yeu 9-dign Tax Identification Namber (TN) should be<br>entered webout my spaces or dannel {}  Part Number Verification Draft Number Draft Number EC+D and numbers contain no space or special characters |
| 1 have                                                                                                    | The Dath Annount: Canacat                                                                                                    |
|                                                                                                    | Need additional help? <u>Click here</u>                                                                                                    |
| Create a New Account                                                                                                    | Prone: 888 834 3511<br>810 Sharon Drive - Westlake Ohio 44145                                                                                                    |
| ACCOUNT INFORMATION                                                                                                    | Copyright ECHO Health, Inc. 2018. All Rights Reserved.                                                                                                    |
| Username:                                                                                                    | Figure 5A                                                                                                    |
| Choose a username that is at least four (4) characters long;<br>you may use numbers and/or letters.<br><b>Email:</b>                                                           | Tax Identification Number (11N):                                                                                                    |
| An email address is needed so that your password can be<br>emailed to you if you ever forget it.<br>Password:                                                                  | entered without any spaces or durines (s)  Draft Number  Payor Check No  Verification  Your Payor check number should be ensered without any spaces. Patient Account No                                  |
| Must be at least 16 characters; Use a combination of upper<br>and lower case letters; Use a combination of alpha and<br>numeric characters; Use at least one special character | Vour Potent Account Number should be entered without any spoce. Register Cancel Need additional help? <u>Click here</u>                                                                                  |
| (such as !,@,#,\$,%,^^,&,*); Cannot contain more than 2 consecutive characters from your username.                                                                             | Phone 888.834.3511<br>B10 Sharon Drive - Westlake Ohio 44145                                                                                                    |
|                                                                                                    |                                                                                                    |
| Confirm Password:                                                                                                    | Convictit FCHO Health. Inc. 2018, All Botts, Beaswell                                                                                                    |

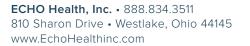

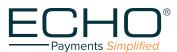

## **Inquiry Page**

When you have logged in, you will see the Inquiry page that lists the most recent payment documents delivered via ECHO (see Figure 6). You can also page back, allowing you to review up to the 48 most recent documents.

Additional capabilities include the following:

- Produce a printable PDF copy of the remittance by clicking on the "EPP" link.
- Select the "835" link to view the associated 835 file.
- View the settlement status (including an image of the cleared check for payments issued on paper) via the links in the "Settlement" column.
- Click on the arrow icon to expand the document to show claim details.

|    | e, test                                                                                                    |                                | Inquiry Advanc     | ed Search   Add Additi | onal TINs View 1099s | My Account                  | Help Lor       |
|----|----------------------------------------------------------------------------------------------------|--------------------------------|--------------------|------------------------|----------------------|-----------------------------|----------------|
| Se | elect TIN: All TIN                                                                                                    | ~                              |                    |                        |                      |                             |                |
|    | <u>TIN▼</u>                                                                                                    | Production Date of<br>Document | Document ID        | Payor                  | Payment Amount       | <u>Image of</u><br>Document | Settlement     |
| D  | 191040212                                                                                                    | 02-26-2018                     | THE OWNER WATCHING | Plastinchaiter         | \$ 485.00            | EPP    835                  | 2018-02-20     |
| 2  | 341423878                                                                                                    | 02-23-2018                     | -                  | Reality of Long        | \$ 789.30            | <u>EPP    835</u>           |                |
|    | 111000075                                                                                                    | 02-23-2018                     | 100002712          | Number of              | \$ 603.26            | <u>EPP    835</u>           | Not<br>Cleared |
|    | 11100015                                                                                                    | 02-23-2018                     | Norphysics No.     | Real Property lies     | \$.00                | <u>EPP    835</u>           | N/A            |
|    | 111000275                                                                                                    | 02-21-2018                     | 894218777          | Francesco Lingues      | \$ 42.35             | <u>EPP    835</u>           | 2018-02-2      |
| 2  | -                                                                                                    | 02-21-2018                     | -                  | Property Life          | \$ 29.83             | EPP    835                  | 2018-02-2      |
| 2  | 11004075                                                                                                    | 02-21-2018                     | 81421922B          | Carolinaria            | \$ 8,100.00          | EPP    835                  | 2018-02-2      |
| 3  | 811.0000.75                                                                                                    | 02-21-2018                     | 004270270          | Carolinarea            | \$ 299.16            | EPP    835                  | 2018-02-2      |
| 3  |                                                                                                    | 04-13-2017                     | in Program         | Serial law             | \$ 2,384.82          | EPP                         |                |
|    | Contraction of the local division of the local division of the loc | 04-13-2017                     |                    | the second second      | \$ 13,717.76         | EPP                         |                |

Figure 6

BACK TO TABLE OF CONTENTS

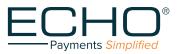

## Advanced Search Page

Choose the "Advanced Search" option in the menu bar near the top of the Inquiry page (Figure 6).

| ECHO®<br>Payments Simplified |                                                                                                    |                         |                     |                         |               |
|------------------------------|----------------------------------------------------------------------------------------------------|-------------------------|---------------------|-------------------------|---------------|
| Welcome, test                | 1                                                                                                    | Inquiry Advanced Search | Add Additional TINs | View 1099s   My Account | Help   Logout |
| Select TIN:                  | Select Type:<br>Patient Account Number<br>Certificate Number<br>Claim Number<br>ECHO Draft Number<br>Payor Check Number<br>Deposit Amount<br>Optum ID<br>Production Date<br>Claim Payment Date<br>Echeck Date<br>Service Date | Search Criteria:        |                     | Search                  |               |

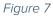

A dropdown menu in the Advanced Search allows the user to select the search criteria:

- Patient Account Number
- Certificate Number (patient's insurance card number or SSN)
- Claim Number
- ECHO Draft Number (either the check number or the EFT number)
- Payor Check Number (check number assigned by TPA's adjudication system)

- Deposit Amount (total amount of the bulk check or electronic funds transfer)
- Optum ID (for payments sent by Optum)
- Production Date
- Claim Payment Date
- Echeck Date

BACK TO TABLE OF CONTENTS

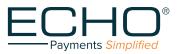

# Add New Tin: Users Posting Payments Issued To Multiple Tax Id Numbers

Update your username / password to enable access to multiple Tax ID Numbers by clicking the "Add Additional TINs" link in the top menu bar, Inquiry page (Figure 6). This will open the screen shown in Figure 8.

| Payments Simplified                               |         |                 |                     |                   |            |             |               |
|---------------------------------------------------|---------|-----------------|---------------------|-------------------|------------|-------------|---------------|
| Welcome, test                                     | Inquiry | Advanced Search | Add Additional TINs | <u>View 1099s</u> | My Account | <u>Help</u> | <u>Logout</u> |
| Add a new TIN                                     |         |                 |                     |                   |            |             |               |
| Use the form below to add a new TIN to your accou | int.    |                 |                     |                   |            |             |               |
| Account Information                               |         |                 |                     |                   |            |             |               |
| ● I have a Payment ○ I have No Payment            |         |                 |                     |                   |            |             |               |
| TIN:                                              |         |                 |                     |                   |            |             |               |
| Draft Number:                                     |         |                 |                     |                   |            |             |               |
| Draft Amount:                                     |         |                 |                     |                   |            |             |               |
|                                                   | Add     | Cancel          |                     |                   |            |             |               |

Figure 8

Choose the "I have a Payment" button. The 9-digit Tax Identification Number (TIN) you wish to add must be entered without any spaces or hyphens (-). Enter the ECHO Draft Number and Draft Amount for a payment that was issued to the TIN you registered.

If you do not have a draft available, choose the "I have No Payment" button (Figure 9). You can set up a new TIN by entering its 9-digit number (no spaces or hyphens) and the "Patient Account Number".

| ECHO <sup>®</sup><br>Payments Simplified                                                                                                    |               |  |  |  |
|----------------------------------------------------------------------------------------------------|---------------|--|--|--|
| Welcome, test       Inguity       Advanced Search       Add Additional TINs       View 1099s       My Account       Help       Los         ADD A NEW TIN         Use the form below to add a new TIN to your account.         Account Information         I have a Payment I have No Payment         TIN:         Patient Account Number:         Add         Cancel | <u>Logout</u> |  |  |  |
| Use the form below to add a new TIN to your account Account Information                                                                                                    | Cancel        |  |  |  |

Figure 9

Once you have successfully added the TIN, the Inquiry page (Figure 6) will show the most recent claims across all of the TAX ID Numbers registered to your username. The Advanced Search options will also search across all of the TINs for which you are registered.

BACK TO TABLE OF CONTENTS

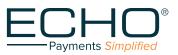

**ECHO Health, Inc.** • 888.834.3511 810 Sharon Drive • Westlake, Ohio 44145 www.EchoHealthinc.com

# View 1099s

From the top menu bar on the Inquiry page (Figure 6) select the "View 1099s" link to see your 1099s by TIN (Figure 10). Click on the "View" link (in the "Link to 1099" column) to see the 1099. Be sure to disable pop-up blockers in your browser to allow this feature.

| E   | $- \bigcirc$    |             |                    |                                   |                               |               |                                                                                                    |                |                   |                   |                 |
|-----|-----------------|-------------|--------------------|-----------------------------------|-------------------------------|---------------|----------------------------------------------------------------------------------------------------|----------------|-------------------|-------------------|-----------------|
| /el | come, test      |             |                    | Inquiry                           | Advanced S                    | Search Add Ad | Iditional TINs                                                                                                    | View 10        | 99s   <u>My A</u> | ccount            | Help Log        |
| -   | 1099 - Ad       | vanced Sear | ch                 |                                   |                               |               |                                                                                                    |                |                   |                   |                 |
|     | Select TI       | N :         | Sel                | ect Year:                         |                               |               |                                                                                                    |                |                   |                   |                 |
|     | Payment<br>Year | Payer TIN   | Payer Name         | <u>Payment</u><br><u>Amount ▲</u> | <u>Tax</u><br><u>Withheld</u> | Payer Street  | Payer City                                                                                                    | Payer<br>State | Payer Zip         | Payer<br>Phone    | Link to<br>1099 |
|     | -               | -           | Carrier Street and | 84,276.01                         | -                             | -             | Association in the local division of the local division of the loc | -              | -                 | 800-004-<br>0.000 | -               |
|     | -               |             | Contrast designed  | -                                 | -                             |               | -                                                                                                    | -              | -                 | -                 | -               |

Figure 10

# My Account

To update your password, account contact information and email preferences, select the "My Account" link from the top menu bar of the Inquiry page (Figure 6). The screen shown in Figure 11 will appear to allow changes. When finished, click the "Update" button.

| come, test                    |                  | Inquiry | Advanced | Search | Add Addition | al TINs | View 1099s | My Account | <u>Help</u> | L |
|-------------------------------|------------------|---------|----------|--------|--------------|---------|------------|------------|-------------|---|
| IY ACCOUNT                    |                  |         |          |        |              |         |            |            |             |   |
| User Details                  |                  |         |          |        |              |         |            |            |             |   |
| User Name:                    | test             |         |          |        |              |         |            |            |             |   |
| Email:                        |                  |         | *        |        |              |         |            |            |             |   |
| Phone Number:                 |                  |         | *        |        |              |         |            |            |             |   |
| Fax Number:                   |                  |         | *        |        |              |         |            |            |             |   |
| Contact First Name:           |                  |         | *        |        |              |         |            |            |             |   |
| Contact Last Name:            |                  |         | *        |        |              |         |            |            |             |   |
| Preferred Contact Method:     | Email      Phone |         |          |        |              |         |            |            |             |   |
| Preferred Notification Select |                  |         |          |        |              |         |            |            |             |   |
| Consolidated Email: 🔞         | • Yes O No       |         |          |        |              |         |            |            |             |   |
| Disable Email Notices: 🔞      | 🔍 Yes 💿 No       |         |          |        |              |         |            |            |             |   |
| Electronic 1099 Acceptance:   | Yes No           |         |          |        |              |         |            |            |             |   |
| Virtual Card Notices:         | Ves No           |         |          |        |              |         |            |            |             |   |
| 835 Distribution Notices:     | Yes  No          |         |          |        |              |         |            |            |             |   |
| ACH Payment Notices:          | Ves No           |         |          |        |              |         |            |            |             |   |
| Paper Check Notices:          | Yes No           |         |          |        |              |         |            |            |             |   |
| Change Password               |                  |         |          |        |              |         |            |            |             |   |

Figure 11

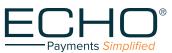